# Manage Voice Mail Options in the User Voice Portal

### Contents

 Introduction

 Prerequisites

 Requirements

 Components Used

 Background Information

 Options when Accessing the User Voice Portal

 Related Information

### Introduction

This document describes the options of the user Voice Portal and the flow to configure each one.

# Prerequisites

#### Requirements

Cisco recommends that you have knowledge of these topics:

• User Voice mail feature configuration

#### **Components Used**

The information in this document is based on these software and hardware versions:

- Webex Calling
- Webex Calling user

The information in this document was created from the devices in a specific lab environment. All of the devices used in this document started with a cleared (default) configuration. If your network is live, ensure that you understand the potential impact of any command.

### **Background Information**

The **Voice Portal** provides an entry point for end users to access, use, and configure services via any phone interface such as **Voice Messaging** and **Personalized Name Recording**. The **Voice Portal** can be reached from any phone. Each party uses its configurable passcode to access its respective menu of services.

### **Options when Accessing the User Voice Portal**

To access the user voice portal you need to set a passcode and record your name greeting by the least.

To enter the user Messaging Portal

#### Step 1. Call your Voice Portal

Step 2. Enter your Mailbox ID (usually, the user extension), followed by the Pound (#) key.

- Step 3. Enter your passcode.
- Step 4. The prompt for the voicemail menu options begins.
- Step 5. Press 1 to access your voice mailbox.
- **IVR** (Interactive Voice Response) Options:
  - (1) Play message
    - (1) Reply Message
      - (#) End Recording
        - (1) Change Current Reply
        - (2) Listen To Current Reply
        - (3) Send Reply To Caller
        - (6) Set/Clear Urgent Indicator
        - (7) Set/Clear Confidential Indicator
    - (2) Forward Message
      - (3) End Recording
      - (1) Select Distribution List
      - (2) Review Selected Distribution List
      - (3) Send Message To Selected Distribution List
      - (1) Change Current Introduction/Message
      - (2) Listen To Current Introduction/Message
      - (3) Send To Person
      - (4) Send To All Group Members
      - (5) Send To Distribution List
      - (6) Set/Clear Urgent Indicator
      - (7) Set/Clear Confidential Indicator
    - (#) Save Message
    - (2) Play Message
    - (4) Previous Message
    - (5) Play Envelope
    - (6) Next Message
    - (7) Delete Message
    - (9) Additional Message Options

#### • (2) Change Busy Greeting

- (#) End recording
- (1) Record New Greeting
- (2) Listen To Current Greeting
- (3) Revert To System Default Greeting
- (3) Change No Answer Greeting
  - (#) End recording
  - (1) Record New Greeting
  - (2) Listen To Current Greeting
  - (3) Revert To System Default Greeting
- (4) Change Extended Away Greeting
  - (#) End recording
  - (1) Activate Extended Away Greeting
  - (2) Deactivate Extended Away Greeting

- (3) Record New Greeting
- (4) Listen To Current Greeting
- (5) Compose Message
  - (1) Change Current Introduction/Message
    - (3) End Recording
  - (2) Listen To Current Introduction/Message
  - (3) Send To Person
  - (4) Send To All Group Members
  - (5) Send To Distribution List
    - (1) Select Distribution List
    - (2) Review Selected Distribution List
    - (3) Send Message To Selected Distribution List
  - (6) Set/Clear Urgent Indicator
  - (7) Set/Clear Confidential Indicator
- (7) Delete All Message
  - (1) Confirm Deletion
  - (\*) Cancel Deletion

This diagram shows the complete flow of the user Voice Messaging.

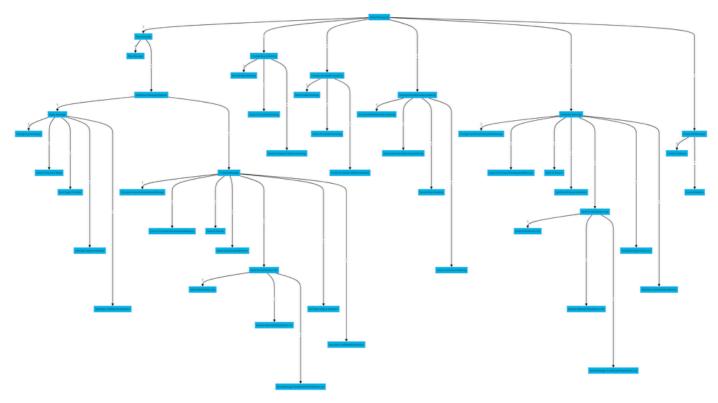

Menu Command Tree

# **Related Information**

<u>Configure and Manage Voicemail Settings for a Webex Calling User</u>